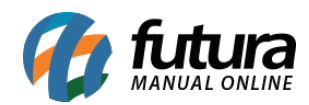

**Sistema** Futura Server

## **Caminho:** *Cadastro>Vendas>Comanda*

## **Referência:**

**Versão:** 2018.04.23

**Como Funciona:** Esta tela é utilizada para cadastrar as comandas que serão utilizadas por usuários que trabalham com catracas em seu estabelecimento. Para isso, acesse o caminho indicado acima e a tela abaixo será aberta:

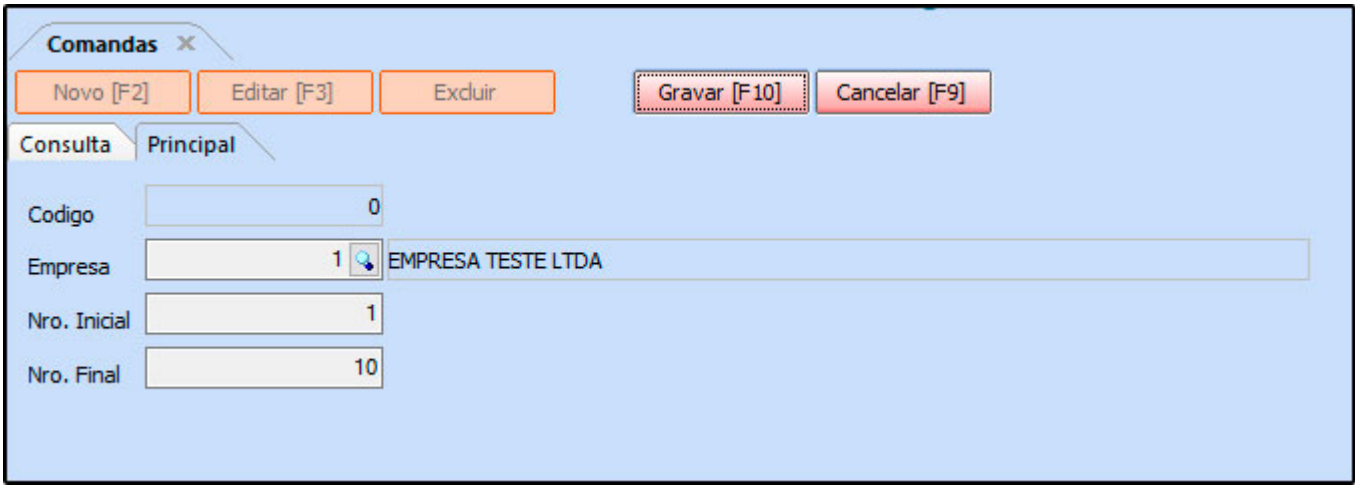

*Empresa:* Este campo já virá preenchido com a empresa padrão utilizada, caso necessário poderá ser alterado;

*Nro. Inicial:* Insira o número inicial das comandas que estão sendo cadastradas;

*Nro. Final:* Insira o número final das comandas que estão sendo cadastradas;

**Obs:** Esses números referem-se à sequência das comandas que serão utilizadas tanto na catraca quanto na rotina de número de ficha do *Futura PDV*;